**1. To update your professional information, go to cus.njla.org and click on Log in in the upper right hand side.** 

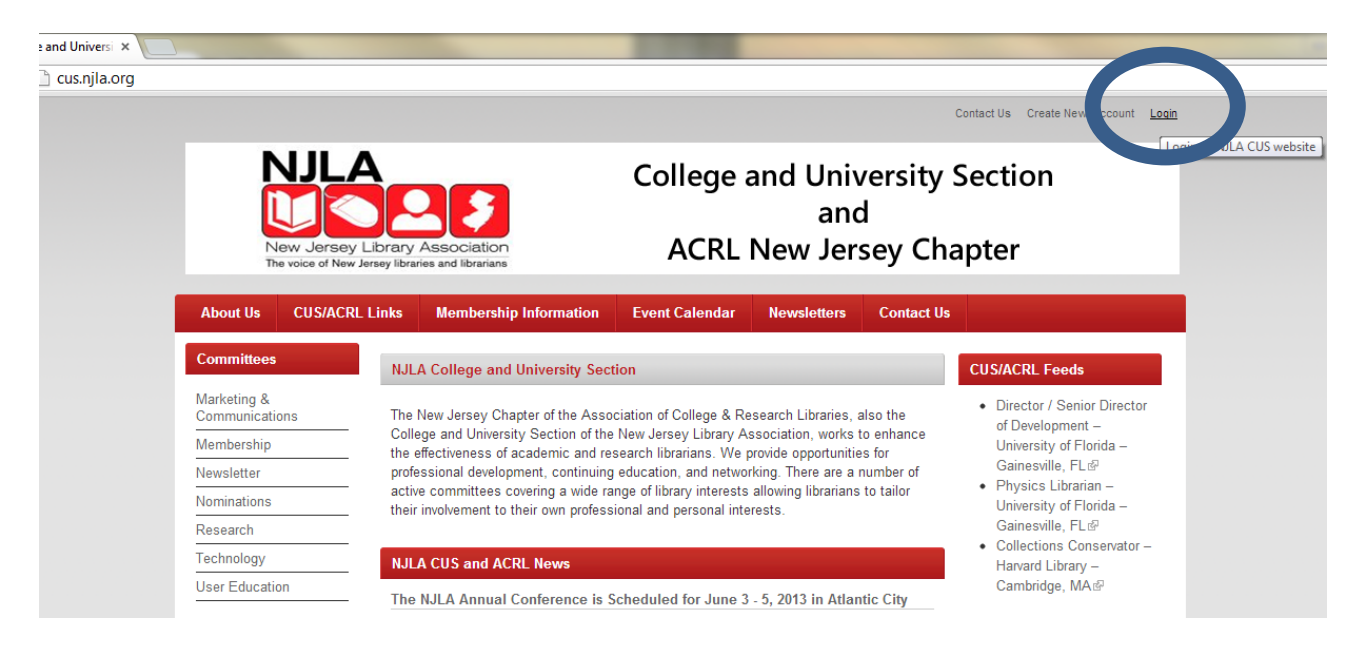

2 **Login with your username and password.**

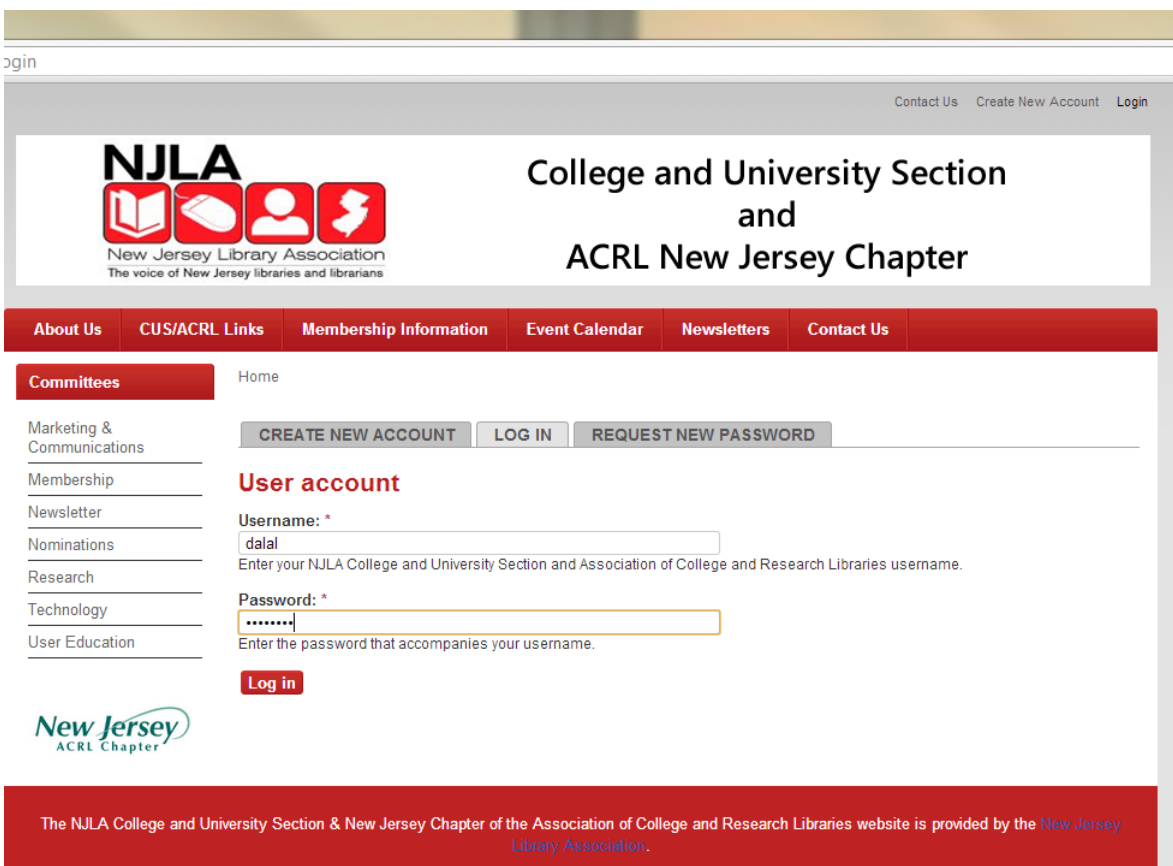

**3. You are brought immediately to your professional information. Click on the Edit tab above your user name.** 

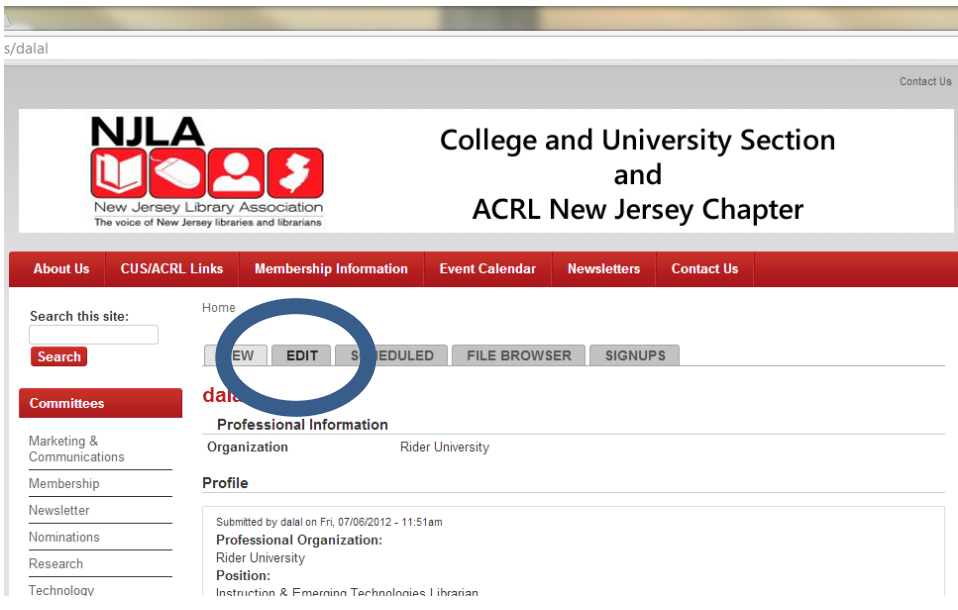

**4. Click on profile to update your professional organization, position, and committee. Update the information and click save at the bottom.** 

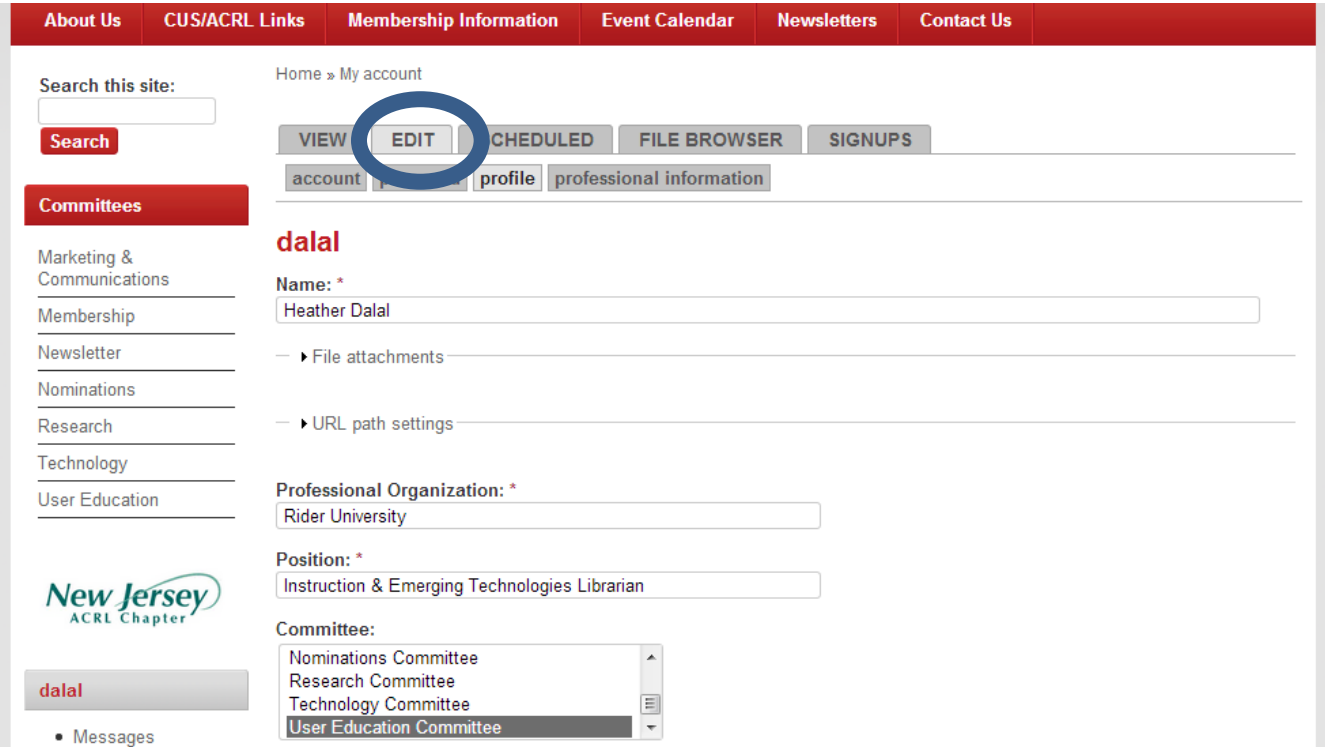

## **5. Click on professional organization to update your professional organization in a different spot. Click Save**

Home » My account

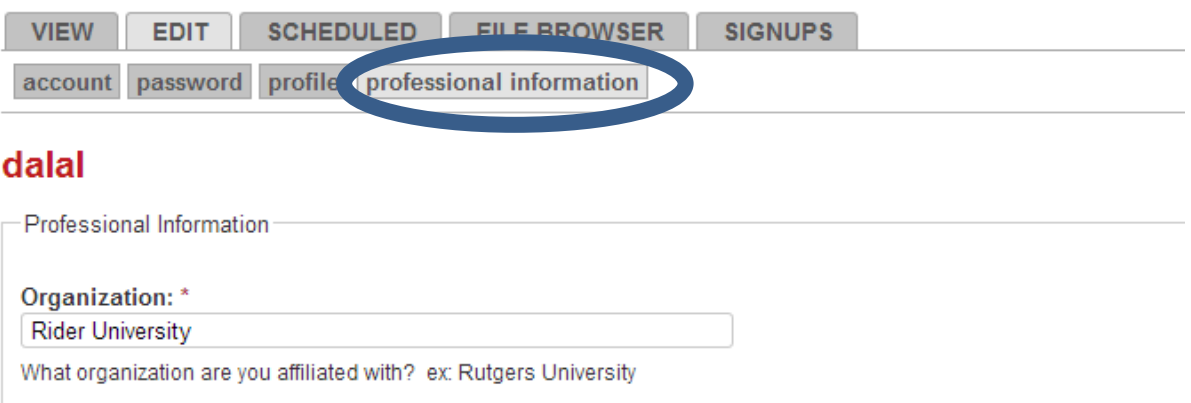

**Save**